## ValueOptions® Maryland Update November 4, 2009

## **CONSUMER AUTHORIZATION INQUIRIES**

There are several ways providers can clarify authorization information for a consumer. One method is to check authorizations for specific consumers using the "*Review an Authorization*" link:

Options on this link allow a provider to view the provider's authorization history of current authorization requests or recent changes to existing authorizations. This link can also be used to view a specific consumer's authorization, but requires the provider to enter the specific consumer Identification number:

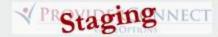

## Home

EDI Homepage

Specific Member Search

Register Member

Authorization Listing

Enter an Authorization Request

Claim Listing and Submission

Reports

Enter a Care Plan

My Online Profile

My Practice Information

Provider Data Sheet

Compliance

Handbooks

Forms

Network Specific Information

Education Center

ValueSelect Designation

Contact Us

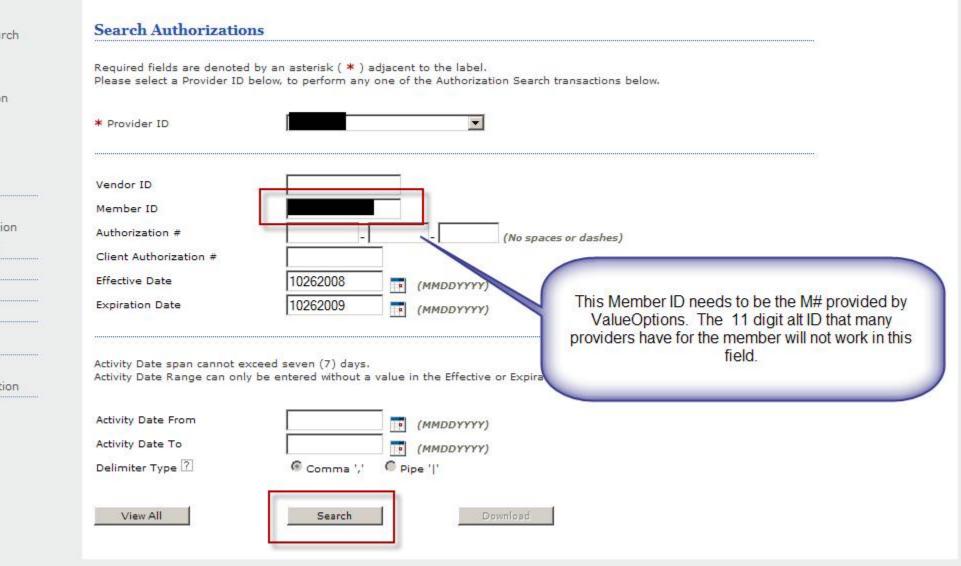

© 2009 ValueOptions<sup>®</sup> ProviderConnect v3.09.00

Return to ValueOptions Home | Return to Provider Home | Contact Us | Privacy Statement | Terms and Conditions

If the provider only has the Alt ID, there is a way to obtain this authorization information on a specific consumer. The provider can initiate a "Specific Member Search".

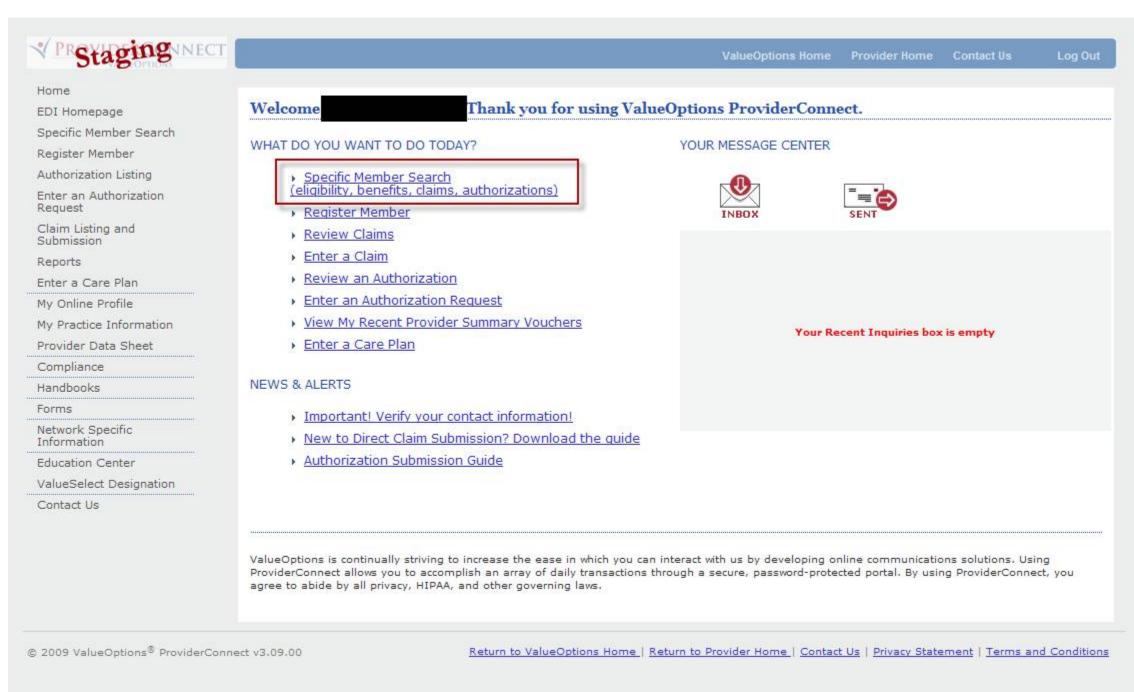

The provider can then enter the Alt ID and Date of Birth to identify the consumer, and access the related authorizations for that consumer.

| PRStaging INECT                                                                                                    |                                            |                    |                               | ValueOptions Home | Provider Home | Contact Us | Log Out |
|----------------------------------------------------------------------------------------------------|--------------------------------------------|--------------------|-------------------------------|-------------------|---------------|------------|---------|
| Home<br>EDI Homepage<br>Specific Member Search<br>Register Member<br>Authorization Listing<br>Enter an Authorization |                                            | e denoted by an a  | asterisk ( <b>*</b> ) adjacen |                   |               |            |         |
| Request<br>Claim Listing and<br>Submission                                                                           | *Member ID                                 | eligibility and be | nefits information by         | <br>a below.      |               |            |         |
| Reports<br>Enter a Care Plan                                                                                         | Last Name                                  |                    |                               |                   |               |            |         |
| My Online Profile<br>My Practice Information<br>Provider Data Sheet                                                  | First Name<br>*Date of Birth<br>As of Date | 10262009           | (MMDDYYYY)<br>(MMDDYYYY)      |                   |               |            |         |
| Compliance                                                                                                    |                                            |                    |                               |                   |               |            |         |
| Handbooks                                                                                                    |                                            | Search             |                               |                   |               |            |         |
| forms                                                                                                    |                                            |                    |                               |                   |               |            |         |
| Network Specific<br>Information                                                                                      |                                            |                    |                               |                   |               |            |         |
| Education Center<br>ValueSelect Designation                                                                          |                                            |                    |                               |                   |               |            |         |
| Contact Us                                                                                                    |                                            |                    |                               |                   |               |            |         |

© 2009 ValueOptions® ProviderConnect v3.09.00

Return to ValueOptions Home | Return to Provider Home | Contact Us | Privacy Statement | Terms and Conditions

The provider should confirm that the consumer being viewed is correct and then select "*View Member Auths*", confirm the service dates, and then select "*Search*". The authorization information will then be available.

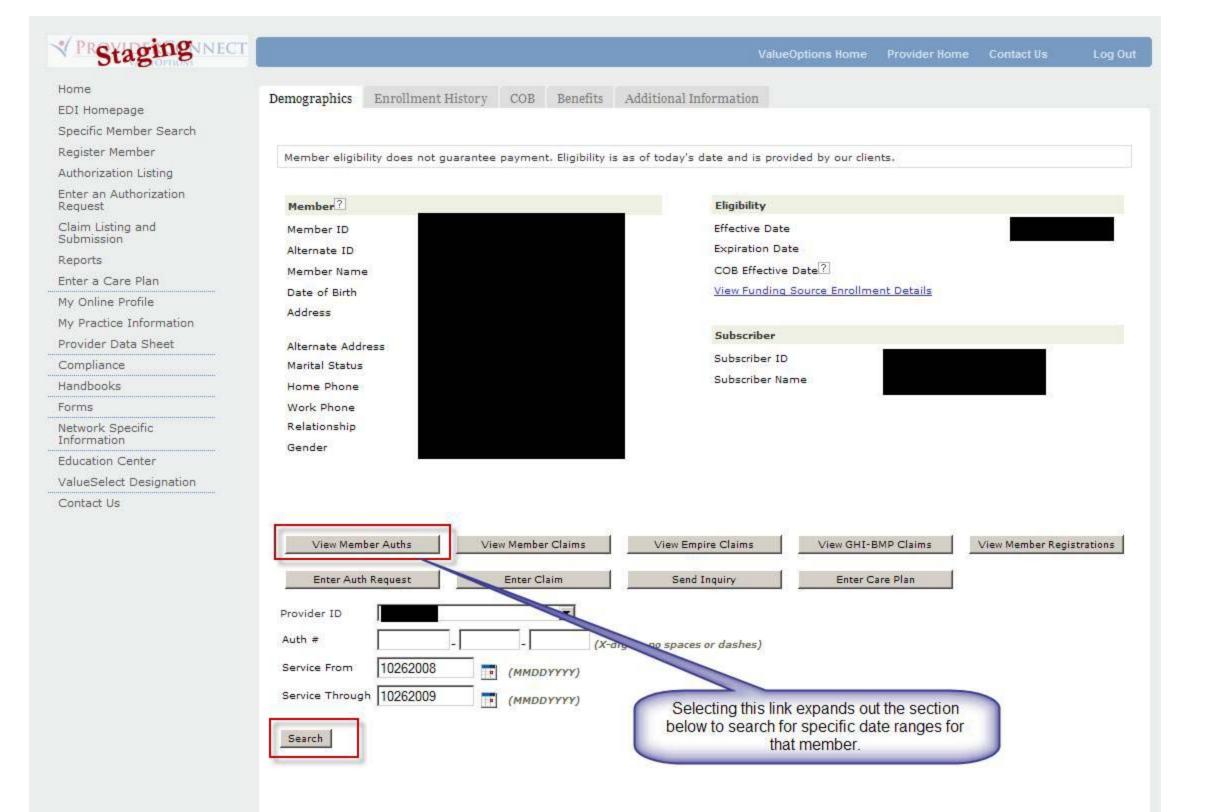

| PRStaging                         |                                         |                  |                                       | Valu                         | eOptions Home Pro       | vider Home Con      | tact Us Log Ou                |
|-----------------------------------|-----------------------------------------|------------------|---------------------------------------|------------------------------|-------------------------|---------------------|-------------------------------|
| Home                              |                                         |                  |                                       |                              |                         |                     |                               |
| EDI Homepage                      |                                         |                  |                                       |                              |                         |                     |                               |
| Specific Member Search            | Authorization                           | a Search Results | 5                                     |                              |                         |                     |                               |
| legister Member                   |                                         |                  |                                       |                              |                         |                     |                               |
| uthorization Listing              | The information of<br>received by Value |                  | ne most <mark>current in</mark> forma | ation we have on file. It ma | y not reflect claims or | other information t | hat <mark>has</mark> not been |
| Enter an Authorization<br>Request | received by value                       | Options.         |                                       |                              |                         |                     |                               |
| Claim Listing and                 |                                         |                  |                                       |                              |                         |                     | Next >>                       |
| Submission                        |                                         | thorization      | Member ID                             | Member Name                  | Member DOB              | Provider ID         | Alt. Provider ID              |
| leports                           | View Letter                             | Auth # ¥         |                                       |                              |                         |                     |                               |
| inter a Care Plan                 |                                         |                  |                                       |                              |                         |                     |                               |
| 1y Online Profile                 |                                         |                  |                                       |                              |                         |                     | Next >>                       |
| ly Practice Information           |                                         |                  |                                       |                              |                         |                     |                               |
| Provider Data Sheet               |                                         |                  |                                       |                              |                         |                     |                               |
| Compliance                        |                                         |                  |                                       |                              |                         |                     |                               |
| landbooks                         |                                         |                  |                                       |                              |                         |                     |                               |
| orms                              |                                         |                  |                                       |                              |                         |                     |                               |
| Network Specific<br>Information   |                                         |                  |                                       |                              |                         |                     |                               |
| Education Center                  |                                         |                  |                                       |                              |                         |                     |                               |
| /alueSelect Designation           |                                         |                  |                                       |                              |                         |                     |                               |
| Contact Us                        |                                         |                  |                                       |                              |                         |                     |                               |

© 2009 ValueOptions<sup>®</sup> ProviderConnect v3.09.00

Return to ValueOptions Home | Return to Provider Home | Contact Us | Privacy Statement | Terms and Conditions